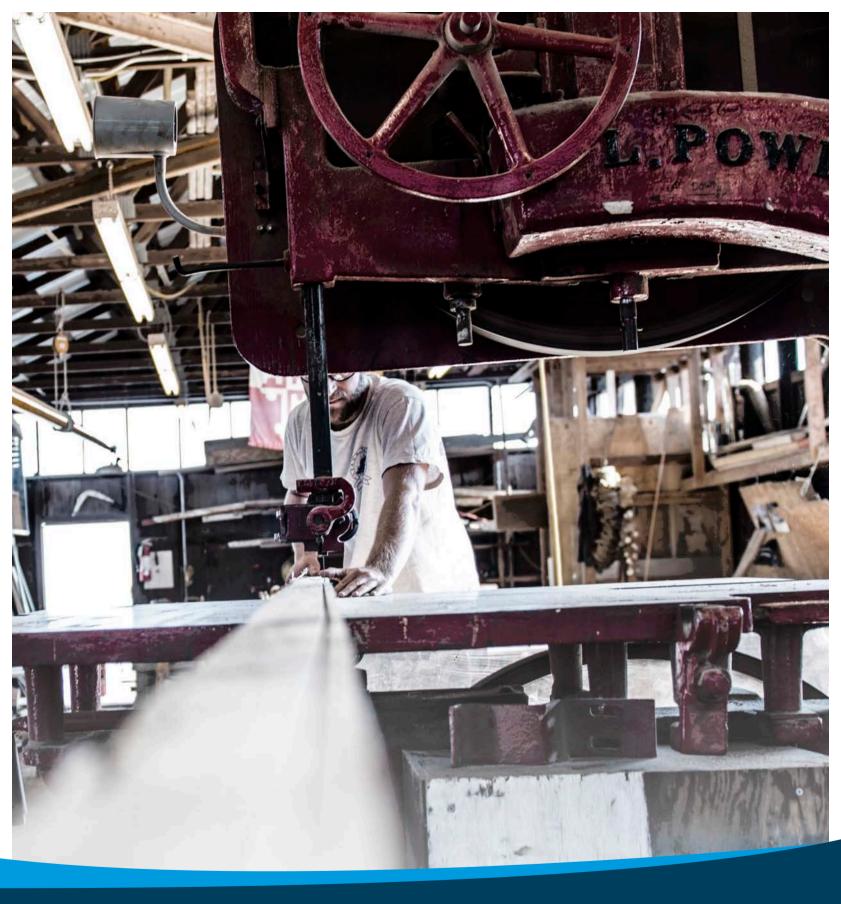

SMALL BUSINESS HEALTH OPTIONS PROGRAM MARKETPLACE EMPLOYER ENROLLMENT USER GUIDE

# **Table of Contents**

| SHOP Marketplace – Employer Enrollment Application3 |
|-----------------------------------------------------|
| Create a HealthCare.gov account4                    |
| Create a profile7                                   |
| Verify your identity7                               |
| Browse SHOP Marketplace plans11                     |
| Start a SHOP Marketplace application12              |
| Get help with your SHOP Marketplace application     |
| Start your eligibility application13                |
| Submit a SHOP Marketplace appeal22                  |
| Withdraw your application22                         |
| Create your enrollment criteria22                   |
| Track employee participation and submit application |
| Minimum Participation Rate36                        |
| Cancel or terminate coverage                        |
| Username                                            |
| Password40<br>Have questions or need help?40        |

# **SHOP Marketplace - Employer Enrollment Application**

The online SHOP Marketplace is open for employers with 1-50 or 1-100 full-time employees (depending on which state your business is located) to enroll in coverage. If you already have coverage through the SHOP Marketplace, you'll need to visit HealthCare.gov to renew your coverage. Learn more about SHOP Marketplace renewals at **marketplace.cms.gov/technical-assistance-resources/shop-renewal-guide.pdf.** 

| -         | ·              | Î.             |
|-----------|----------------|----------------|
| Alabama   | Maine          | Oklahoma       |
| Alaska    | Michigan       | Pennsylvania   |
| Arizona   | Missouri       | South Carolina |
| Delaware  | Montana        | South Dakota   |
| Florida   | Nebraska       | Tennessee      |
| Georgia   | Nevada         | Texas          |
| Illinois  | New Hampshire  | Virginia       |
| Indiana   | New Jersey     | West Virginia  |
| Iowa      | North Carolina | Wisconsin      |
| Kansas    | North Dakota   | Wyoming        |
| Louisiana | Ohio           |                |

If your business is in one of these states, use this document to guide you through the enrollment process:

If your business is in a state that's not listed above, that means the state is running its own SHOP Marketplace. You'll need to follow your state's application enrollment process.

To find your state's SHOP Marketplace, visit **HealthCare.gov/smallbusinesses** and select your state from the drop down menu, or contact the SHOP Call Center at 1-800-706-7893, Monday - Friday, 9a.m. - 7p.m. ET. TTY users should call 711 to reach a call center representative.

If you're working with a SHOP Marketplace registered agent or broker, they'll follow the same process as employers to complete your application. You may authorize an agent or broker to help with your application and enrollment at any time.

**Important**: You can stop at any point in the application and save your information. To return to where you stopped, select **My eligibility**, then select **Edit enrollment** in the **Actions** field.

## Create a HealthCare.gov account

To start the SHOP Marketplace enrollment process, visit HealthCare.gov and create your account. After you create an account, you can store all business, employee, and coverage information, and access the SHOP Marketplace enrollment application. If you're renewing your enrollment or shopping for a new plan, you can use your existing account.

> Select your state. Visit the small business employer page at HealthCare.gov/small-businesses/employers and select your state from the drop down menu. Select the state where your primary business address is located. Then select APPLY NOW.

> **Note:** If you already have a Marketplace account you created previously for individual and family coverage, you can select **Log in** to use the same account for the SHOP Marketplace (same username and password).

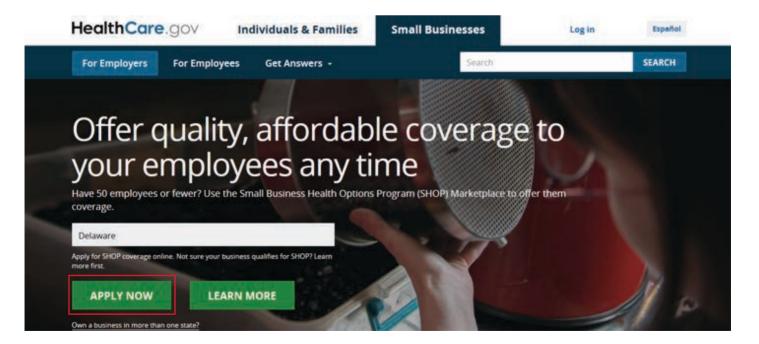

• **Answer a few questions.** On the **Create an account page**, you'll give your first and last name, email address, and preferred password.

Next you'll answer a few security questions. These questions will be helpful in case you forget your username and/or password and have trouble logging in.

- o Select the box about news and updates if you want us to email information to you.
- o Select the box stating that you understand and agree with HealthCare.gov's privacy policy and then select **CREATE ACCOUNT**.

**Note:** When you create your account, the information you provide is case sensitive. Remember to enter the information the same way when you log-in.

| HealthCare.gov | Individuals & Families                                                                   | Small Businesses                                                                  | Log in Español |
|----------------|------------------------------------------------------------------------------------------|-----------------------------------------------------------------------------------|----------------|
|                |                                                                                          |                                                                                   |                |
|                | Create an accour                                                                         | nt                                                                                |                |
|                | Create an account to apply for and ma                                                    |                                                                                   |                |
|                | If you already have an account, log in.                                                  | Don't create another account. Get help if                                         |                |
|                | you're having trouble logging into you                                                   | r account.                                                                        |                |
|                |                                                                                          | Last name                                                                         |                |
|                | Your email address will also be your usern                                               | ame when you log in.                                                              |                |
|                |                                                                                          |                                                                                   |                |
|                | I want to have news and updates sent to                                                  | this email address. (optional)                                                    |                |
|                | Use: 8-20 characters Upper & I                                                           | owercase letters Number(s)                                                        |                |
|                |                                                                                          |                                                                                   |                |
|                |                                                                                          |                                                                                   |                |
|                | We need you to pick a few questions that o<br>your password, we'll ask you these questio | anly you'll be able to answer. If you ever forget<br>ins to verify your identity. |                |
|                |                                                                                          |                                                                                   |                |
|                |                                                                                          |                                                                                   |                |
|                |                                                                                          |                                                                                   |                |
|                |                                                                                          |                                                                                   |                |
|                |                                                                                          |                                                                                   |                |
|                |                                                                                          |                                                                                   |                |
|                | ■ I understand and agree with the H                                                      | ealthCare.gov <u>privacy policy.</u>                                              |                |
|                | CREATE                                                                                   | ACCOUNT                                                                           |                |
|                | I ALREADY HA                                                                             | VE AN ACCOUNT                                                                     |                |
|                |                                                                                          |                                                                                   |                |
|                |                                                                                          |                                                                                   |                |
|                |                                                                                          |                                                                                   |                |
|                |                                                                                          |                                                                                   |                |

• Verify your email address. You must verify that the email address you gave for the account is correct. You'll get an email with a link that's unique to you. Follow the instructions on the screen. **Note**: If you don't verify your email address within 48 hours of getting the email, the link in the email will expire. You'll need to get another verification email before you try to log into your account.

| Marketplace accou<br>From: Health Insurance Mi<br>Date: 2015-09-23 14:02 | nt created<br>arketplace <marketplace@healthcare.gov></marketplace@healthcare.gov>                                                                                                    | Encoding: | English | • |
|--------------------------------------------------------------------------|----------------------------------------------------------------------------------------------------|-----------|---------|---|
|                                                                          | Your Marketplace account has been created. There is one more step left before you can use your<br>account. Click on this link to verify your email address: <u>https://test0.eeshop.healthcare.gov</u><br>/marketplace/global/en_US/email/Verification?trackingtd=900076d9-d5ad-4d46-964a-<br>9ad528374fb6 |           |         |   |
|                                                                          | If you have questions, visit <u>HealthCare.cov/helo-center</u>                                                                                                    |           |         |   |

After you verify your email address, you'll see a "Success!" page letting you know that your account has been created. Select **CONTINUE** to create your profile and verify your identity.

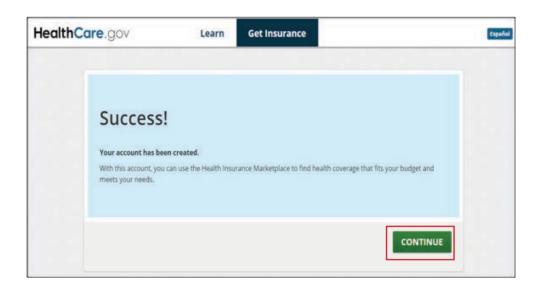

If you try to log into your account without verifying your email address, you'll get an expiration notice. Select **Resend Verification Email** on the expiration notice and follow steps above to verify your email address.

# **Create a profile**

The next step to prepare for enrollment is to create your profile. This process is used to verify your identity and protect your privacy.

• Log into your HealthCare.gov account. Enter your new username and password, then select I ACCEPT on the Terms & Conditions page.

• Select the employer application. On the WELCOME page, select VISIT EMPLOYER MARKETPLACE.

• **Review your information.** Carefully review the details on the **My Profile** page and add or change any information that's missing, like your phone number and address. Select **Verify Now**.

| HealthCare.gov | Individuals & Families Small Business                                                                                                    | es                                                                                                    | ≁ Logout Espai |
|----------------|----------------------------------------------------------------------------------------------------|----------------------------------------------------------------------------------------------------|----------------|
| WELCOME        | Susan, where would                                                                                                    | you like to go?                                                                                                    |                |
| MESSAGES (0)   | START A NEW APPLICATION O                                                                                                    | OR UPDATE AN EXISTING ONE »                                                                                                    |                |
|                | Choose this option if you're looking for health<br>can review, renew, or make changes to your o<br>FOR EMPLOYERS                                                                                                    | n coverage for you and/or your family. Or, you<br>current Marketplace coverage.<br>FOR EMPLOYEES                                                                                                    |                |
|                | VISIT EMPLOYER MARKETPLACE >                                                                                                    | VISIT EMPLOYEE MARKETPLACE >                                                                                                    |                |
|                | If you're a small business employer, choose<br>this option to provide health coverage to<br>you and your employees. You can also view<br>and make changes to your current coverage<br>offering. Learn more about coverage<br>options for small businesses. | If you're a small business employee and<br>you've received a SHOP employee code<br>from your employer, choose this to view<br>your health coverage options. You can also<br>view and make changes to your coverage.<br>Click on the link to find out what you can do<br>to get ready now and learn more about<br>coverage options for employees of small<br>businesses. Learn more about coverage<br>options for employees of small businesses. |                |

# **Verify your identity**

To protect your personal information, you must verify your identity.

• **Start identity proofing.** On the **Verify your identity screen**, select **GET STARTED.** This process will help protect your employees' and your personal information. Without this identity verification process, someone else could create an account in your name without your knowledge.

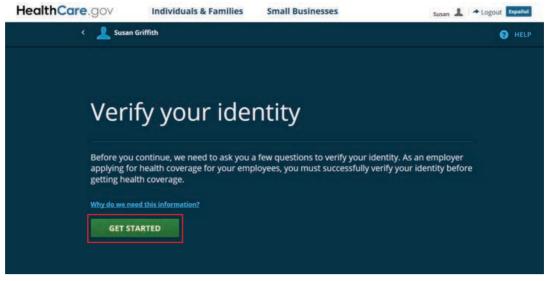

• Enter data in required fields. On the **Contact information** page, enter this data in the required fields:

- o First and last name. Enter as they appear in legal documents, like a driver's license or passport, and add any suffixes (like Sr, Jr, II, etc.)
- o Date of birth
- o Social Security Number (optional)
- o Email address
- o Street address, City, State, Zip code, preferred phone number, and phone type

Review and select **CONTINUE**.

|                                              | -                                                                                                    | _             | _              | _                  |           |
|----------------------------------------------|----------------------------------------------------------------------------------------------------|---------------|----------------|--------------------|-----------|
| VERIFY YOUR IDENTITY     Contact information | Contact in                                                                                                    | nformatio     | on             |                    |           |
| 2 Identity questions                         | Tell us about<br>as it appears<br>Security card<br>All fields are required unit<br>characters, like accents, ti | on legal do   | cuments        | (like your S       | ocial     |
|                                              | First name                                                                                                    |               | Middle option  | u/                 |           |
|                                              | Susan                                                                                                    |               |                |                    |           |
|                                              | Last name                                                                                                    |               | Suffix options | i.                 |           |
|                                              | Griffith                                                                                                    |               | Select         |                    |           |
|                                              | Date of birth                                                                                                   |               | Paulal Paula   |                    |           |
|                                              | Date of birth                                                                                                   |               | Social Securi  | ty number optiona  | <u> </u>  |
|                                              | MM/DD/YYYY                                                                                                    | -             | XXXX-XXX-XXXXX |                    |           |
|                                              | Email address<br>susan3griffith@yopm                                                                            | ail.com       |                |                    |           |
|                                              | Street address                                                                                                  |               |                | Apt./Ste #. option | u/        |
|                                              |                                                                                                    |               |                |                    |           |
|                                              | City                                                                                                    | State         |                | ZIP code           |           |
|                                              |                                                                                                    | Select        | •              |                    |           |
|                                              |                                                                                                    |               |                | X00X0X-XX0XX       |           |
|                                              | Phone number                                                                                                    | Ext. optional |                | Phone type (Sele   | ect one.) |
|                                              |                                                                                                    |               |                | optional<br>Select |           |

• Answer questions to verify identity. Answer personal questions on the **Identity questions** page to confirm your identity. These questions will be different for each person. You must answer all the required questions to start the SHOP Marketplace enrollment process. Select **CONTINUE**.

**Note:** If you don't answer the questions correctly after 2 tries, you'll get a failure message.

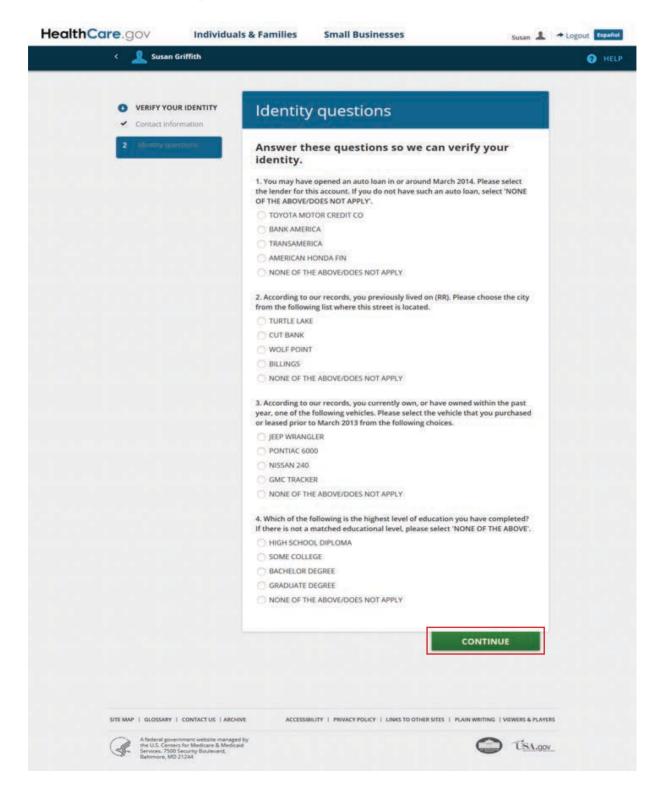

On the next screen, you'll see one of these messages:

#### • Your identity has been verified.

If your identity is verified, select **CONTINUE** to start your SHOP application.

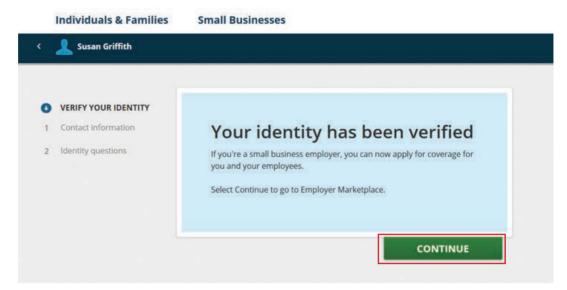

#### • Your identity wasn't verified.

If your identity wasn't verified, follow the directions on the screen. If you need help call, Experian Verification Services at 1-855-267-1515. In some cases you may be asked to submit documents to verify your identity. You'll have to finish this process before you can complete the SHOP Marketplace application. To learn more about identity verification, visit **HealthCare.gov/individual-privacy-act-statement**.

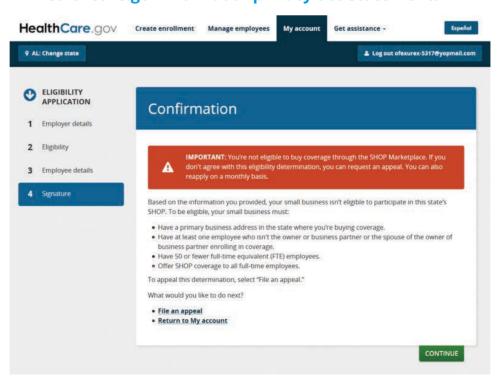

# **Browse SHOP Marketplace plans**

Before you get started, you have the option to preview health and dental plans that may be available to you at **HealthCare.gov/see-plans/small-business**.

| BACK TO QUESTIONS                                                                                              | 23 Health Plans                                                                                                    | ce application to get final plan prices. Some<br>Sort:<br>by monthly premium 💽 | plans and details you see here may change.    |
|----------------------------------------------------------------------------------------------------|----------------------------------------------------------------------------------------------------|--------------------------------------------------------------------------------|-----------------------------------------------|
| NARROW YOUR RESULTS                                                                                            | Viewing<br>DEMARTHPRANS DENTAL PLANS                                                                                                    |                                                                                |                                               |
| NARROW YOUR RESULTS                                                                                            | HEALTH PLANS DENTAL PLANS                                                                                                    |                                                                                |                                               |
| The second second second second second second second second second second second second second second second s | CareFirst BlueChoice - Blu                                                                                                    |                                                                                |                                               |
| See only plans with these features                                                                             |                                                                                                    | eChoice HMO Referral                                                           | Compare                                       |
| Premium<br>less than \$200 (5)<br>less than \$300 (18)                                                         | HSA/HRA \$4,000<br>Bronze HMO<br>National Provider Network<br>Plan ID: 10207/V40850002                                                                                              |                                                                                |                                               |
| less than \$400 (22)<br>less than \$400 (23)                                                                   | EMPLOYER'S ESTIMATED MONTHLY<br>PREMIUM                                                                                                    | ESTIMATED DEDUCTIBLE<br>\$4,000<br>Estimated individual total                  | ESTIMATED OUT-OF-POCKET<br>MAXIMUM<br>\$6,350 |
| Health plan categories<br>Bronze plans (5)                                                                     | Number of people covered: 1                                                                                                    | \$8,000<br>Estimated family total                                              | Estimated individual total<br>\$12,700        |
| Silver plans (5)<br>Gold plans (7)<br>Platnum plans (5)                                                        |                                                                                                    |                                                                                | Estimated family total                        |
| Plan Types                                                                                                    | COPAYMENTS / COINSURANCE                                                                                                    |                                                                                | Summary of Benefits<br>Provider directory     |
| PPO (4)<br>HMD (15)<br>POS (1)                                                                                 | Primary doctor: 20% Coinsurance after dedi<br>Specialist doctor: 20% Coinsurance after de<br>Emergency room care: 20% Coinsurance aft<br>Generic drugs. \$10 Copay after deductible | ductible                                                                       |                                               |
| Insurance companies                                                                                            |                                                                                                    | LEARN MORE ABOUT THIS PLAN                                                     |                                               |

# **Start a SHOP Marketplace application**

Once you decide that SHOP coverage might be right for you, you can start the application process. Choose the state where your business is located from the drop down menu, then select **APPLY**. You must have a primary business address in the state where you're applying for SHOP coverage. If you have multiple businesses or operate in multiple states, visit <u>HealthCare.gov/small-businesses/provide-shop-coverage/</u> <u>business-in-more-than-one-state</u> for more information.

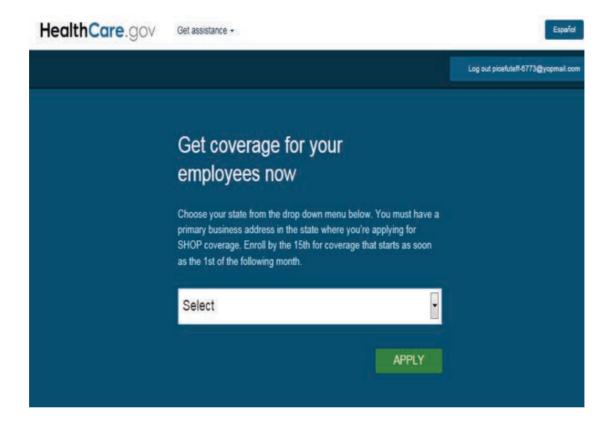

• Get help with your SHOP Marketplace application. You can get authorize an agent or broker to help with your SHOP Marketplace application at any time. They can help you with the enrollment process, health and/or dental plan selection, and provide account management support.

Select the **Get assistance** tab to get SHOP Marketplace enrollment help from an agent or broker. On the **Find an agent/broker** page, you can search a list of agents and brokers registered to work with the SHOP Marketplace in your area. Enter information about your location and preferred language.

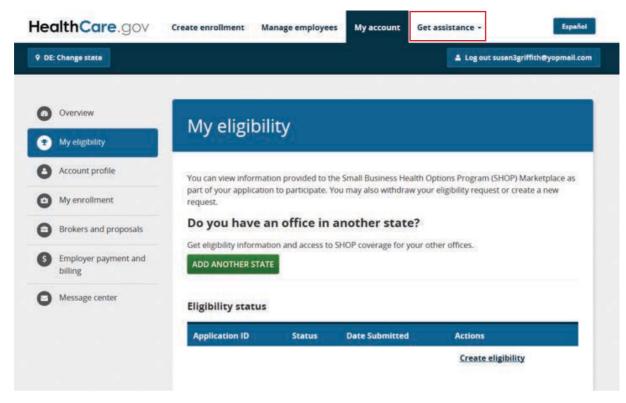

You'll have to authorize the agent/broker to act on your behalf. You can revoke the agent/broker's authorization if you no longer want help or you want to change agents/brokers. **Note:** You can only change agents and brokers twice within twelve months.

o If you already have an agent or broker, you can enter the agent/broker's name and National Producer Number (NPN), if available.

o Make sure your agent or broker has completed their own SHOP Marketplace registration requirements, so you can authorize them to act on your behalf.

| 9 DE: Change state   |                                                                                        | Log out susen1griffith@y                                                                                           | ropmail.com |
|----------------------|----------------------------------------------------------------------------------------|----------------------------------------------------------------------------------------------------|-------------|
| Find an agent/broker | Find an agent/bro                                                                      | ker                                                                                                    |             |
|                      |                                                                                        | help from an agent or broker registered to work with SHO<br>ompleted the SHOP privacy and security agreement and i |             |
|                      | If you decide to do so, you must authoriz<br>any time.                                 | e them to act on your behalf. You can remove authorizati                                                           | on at       |
|                      | To search for an agent/broker, enter info<br>also enter your agent/broker's informatic | rmation about your location and preferred language. You<br>in if available.                                        | can         |
|                      | If you don't want to find an agent/broker,                                             | click one of the tabs above to continue your application.                                                          |             |
|                      | You can authorize an agent/broker befor                                                | e or after you start your SHOP application.                                                                        |             |
|                      | ZIP code                                                                               | Distance                                                                                                    |             |
|                      |                                                                                        | Select                                                                                                    |             |
|                      | Agent/broker last name                                                                 | National Producer Number (NPN)                                                                                     |             |
|                      |                                                                                        |                                                                                                    |             |
|                      | Language                                                                               |                                                                                                    |             |
|                      | Language<br>Engisish<br>Spanish                                                        |                                                                                                    |             |

• Enter information about your business. On the My account tab, select My eligibility. Then select Create eligibility. On the Employer details page, enter details about your business, like business name, business address, phone number(s), federal tax ID, and employer type.

Select how you want to get official messages from the SHOP Marketplace, and your preferred language from the preferred method of contact and preferred spoken language drop down menus.

If you were previously enrolled in the SHOP Marketplace and had a lapse in coverage, the business information you entered before will display.

| Legal business name                                | Enter the exact name of your business as listed on your tax documents.                                                                                                    |
|----------------------------------------------------|----------------------------------------------------------------------------------------------------|
| Doing business as name<br>(optional)               | If your business runs under a different name, list the name here.                                                                                                    |
| Federal Employer<br>Identification Number<br>(EIN) | Enter the 9-digit number that your business is registered<br>under. HealthCare.gov will make sure the EIN is unique within<br>your chosen state.                                                                                                    |
| Business type                                      | Select the best description of your business:<br>• Church/Church affiliate<br>• State/Local Government<br>• Foreign Government<br>• Non-profit organization<br>• Tribal government<br>• Private sector:<br>• C Corporation<br>• S Corporation<br>• Limited Liability Company<br>• 1040 Schedule C Business (self employed)<br>• Tax Exempt organization (to include corporation, trust,<br>or association |
| Business billing address                           | Enter the address where all paper correspondence, including invoices, will be sent.                                                                                                    |
| Business billing address phone number              | Enter the phone number to contact you about billing questions.                                                                                                    |
| Primary business address                           | Enter the address of your primary business location. To be eligible for SHOP, the address must be in the state you're requesting coverage.                                                                                                    |
| Primary business phone<br>number                   | Enter the phone number of your business.                                                                                                    |

Here's how you complete each field on the **Employer details** page:

**Note:** The county will fill automatically once you enter a ZIP code. If a ZIP code overlaps counties, you must manually select the county where your primary business address is located.

| HealthCare.gov                      | Create enrollment Manage em                                                                                                    | ployees My acco                                                      | Get assistance -                                                             | Español                                              |
|-------------------------------------|----------------------------------------------------------------------------------------------------|----------------------------------------------------------------------|------------------------------------------------------------------------------|------------------------------------------------------|
| AL: Change state                    |                                                                                                    |                                                                      | & Logo                                                                       | ut ofexurex-5317@yopmail.com                         |
|                                     | 6.                                                                                                    |                                                                      |                                                                              |                                                      |
|                                     | Business infor                                                                                                    | mation                                                               |                                                                              |                                                      |
| 1 Employer details                  |                                                                                                    |                                                                      |                                                                              |                                                      |
| 2 Eligibility<br>3 Employee details | Start here to create purchase a plan.                                                                                                    | a SHOP accou                                                         | unt and verify yo                                                            | ur eligibility to                                    |
| 4 Signature                         | To be eligible, your small busines<br>buying coverage, and have at lea<br>of the owner or business partner<br>(FTE) employees, and offer SHOP<br>All information is required unles: | st one employee wh<br>enrolling in coverag<br>coverage to all full-t | o isn't the owner or busines<br>e. You must have 50 or few<br>ime employees. | ss partner or the spouse<br>ver full-time equivalent |
|                                     | to finish.                                                                                                    |                                                                      | 1                                                                            | 20<br>                                               |
|                                     | A field with an asterisk (*) before it<br>*Business name                                                                                                    | is a required field.                                                 |                                                                              |                                                      |
|                                     | Susan's Auto                                                                                                    |                                                                      |                                                                              |                                                      |
|                                     | "Doing business as" name                                                                                                    | *Feder                                                               | al Employer Identification                                                   | Number (EIN)                                         |
|                                     | Business type                                                                                                    |                                                                      | Corporation                                                                  |                                                      |
|                                     | Private Sector                                                                                                    | 2                                                                    | шс                                                                           | *                                                    |
|                                     | *City                                                                                                    | *ZIP code                                                            | *County<br>County                                                            | *State                                               |
|                                     | *City                                                                                                    | *ZIP code                                                            |                                                                              |                                                      |
|                                     | *Phone number                                                                                                    | Ext.                                                                 | Second phone number                                                          | Ext.                                                 |
|                                     | Fax number                                                                                                    |                                                                      |                                                                              |                                                      |
|                                     | Primary business ad                                                                                                    |                                                                      | ct if primary business addr<br>illing address.                               | ress is the same                                     |
|                                     | The primary business address ca<br>will be rejected.                                                                                                    | n't be a P.O. Box. If y                                              | ou provide a P.O. Box, your                                                  | r enrollment application                             |
|                                     | *Street address                                                                                                    |                                                                      | Apt./St                                                                      | ie. #                                                |
|                                     | *City                                                                                                    | *ZIP code                                                            | *County                                                                      | *State                                               |
|                                     | *Phone number                                                                                                    | Ext.                                                                 | County<br>Second phone number                                                | Ext.                                                 |
|                                     |                                                                                                    |                                                                      | prone number                                                                 |                                                      |
|                                     | Fax number                                                                                                    |                                                                      |                                                                              |                                                      |
|                                     |                                                                                                    |                                                                      |                                                                              |                                                      |
|                                     |                                                                                                    |                                                                      |                                                                              |                                                      |

|   | Change state               | Create enrollment Manage employees | My account   | Help +          | Español<br>i-3091@yopmail.com |
|---|----------------------------|------------------------------------|--------------|-----------------|-------------------------------|
| Ø | ELIGIBILITY<br>APPLICATION | Business information               |              |                 |                               |
| 1 | Employer details           | Business information               |              |                 |                               |
| 2 | Eligibility                | *Required field.                   |              |                 |                               |
| 3 | Employee details           | *Business name                     | *Name to di  | isplay for SHOP |                               |
| 4 | Signature                  | Joe's Auto Body                    |              |                 |                               |
|   |                            | *Preferred method of contact       | *Preferred s | spoken language |                               |
|   |                            | Email address                      | English      |                 | •                             |
|   |                            |                                    |              |                 |                               |
|   |                            |                                    |              | BACK SAVE AN    | ND CONTINUE                   |
|   |                            |                                    |              |                 |                               |

• Enter the primary contact for your business. Enter the information for the person you want to have access to your account to make premium payments and update enrollment for the business. The full name will automatically appear with the name used to create the account. You must enter the title, email address, mailing address, and phone number of your primary contact. You can select the preferred method of contact and a language preference. If you don't make a selection, the language preference will default to English.

**Note:** You have the option to add a secondary contact. The secondary contact won't have the same rights as the primary contact, but will be authorized to talk to the health insurance company on behalf of the account.

| DI | : Change state             |                            |                                   | 1                       | Log out susan3griffith | Øyopmail.com |
|----|----------------------------|----------------------------|-----------------------------------|-------------------------|------------------------|--------------|
| )  | ELIGIBILITY<br>APPLICATION | Employer                   | information -                     | - Primary               | contact                |              |
| 1  | Employer details           | Employer                   | internation                       | Timary                  | contact                |              |
| 2  | Eligitality                | A field with an asterisk ( | *) before it is a required field. |                         |                        |              |
| 8  |                            | Primary conta              |                                   |                         |                        |              |
| 4  |                            | *First name                | Middle name                       | *Last name              | Suffix                 | _            |
|    | Susan                      |                            | Griffith                          | Suffix                  | -                      |              |
|    |                            | *Title (Examples: Own      | er, HR rep)                       | *Email address          |                        |              |
|    |                            |                            |                                   |                         |                        |              |
|    |                            |                            |                                   |                         |                        |              |
|    |                            | Mailing addres             | 55 📃 Select if mai                | iling address is the sa | me as billing address. |              |
|    |                            | *Street address            |                                   |                         | Apt./Ste. #            |              |
|    |                            |                            |                                   |                         |                        |              |
|    |                            | *City                      | *ZIP code                         | *County                 | *Sta                   | te           |
|    |                            |                            |                                   | County                  |                        |              |
|    |                            |                            |                                   |                         |                        |              |
|    |                            | Contact prefer             | rences                            |                         |                        |              |
|    |                            | *Phone number              | Ext.                              | Phone type              |                        |              |
|    |                            |                            |                                   | Cell                    |                        | •            |
|    |                            | Second phone numbe         | Ext.                              | Phone type              |                        |              |
|    |                            |                            |                                   | Home                    |                        | -            |
|    |                            |                            |                                   |                         |                        |              |
|    |                            | Fax number                 |                                   |                         |                        |              |
|    |                            |                            |                                   |                         |                        |              |
|    |                            | Preferred spoken lang      | uage                              | Preferred written       | language               | 025          |
|    |                            | English                    | -                                 | English                 |                        |              |
|    |                            |                            |                                   |                         |                        |              |
|    |                            | Would you like to          | add a secondary conta             | act?                    |                        |              |
|    |                            |                            |                                   |                         |                        |              |

• Verify that you meet all SHOP eligibility requirements. On the Eligibility page, you'll verify that your business meets the requirements below to be eligible to participate in the SHOP Marketplace. Select the box next to each statement.

□ This business has 50 or fewer full-time equivalent (FTE) employees (or 100 or fewer FTE employees depending on the state) and has a primary business address in the state where I'm applying for this SHOP Marketplace coverage.

□ All full-time employees of this business will be offered SHOP Marketplace coverage.

□ This business has at least one employee who isn't the owner or business partner, or the spouse of the owner or business partner.

### Select SAVE & CONTINUE.

**Note:** If you don't select all boxes verifying that you meet the requirements above, you'll see a message that you're ineligible for SHOP Marketplace coverage. **You can still continue with the application, but you won't be considered eligible for SHOP Marketplace coverage.** 

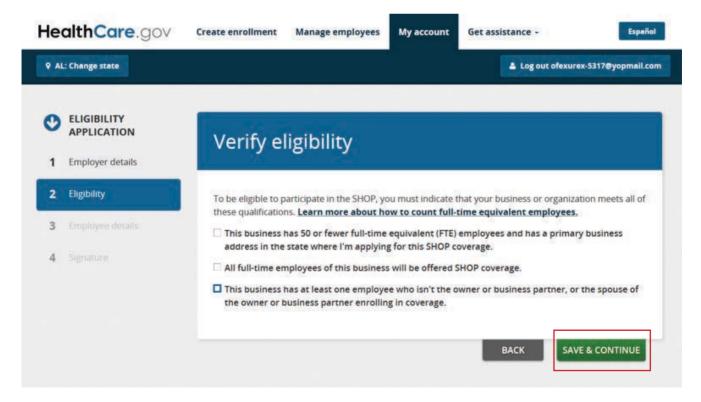

• Enter employee information. On the Employee details page, you'll list all employees who will get a coverage offer, including you. To complete the employee roster, you'll need each employee's legal first and last name, date of birth, and Social Security Number. While not required, it's also important to include each employee's email address so they can be notified directly about your coverage offer. You'll also enter their address, employment status (like full or part-time), date of hire, and contact preferences. You can select one of these 3 options to list your employees:

1. Select **ADD EMPLOYEE** to enter employee information one at a time on the employee roster screen.

2. Select **BLANK ROSTER** to download an Excel roster template.

3. Select **COMPLETED ROSTER** to upload an Excel file with your employees' information. After you select the file from your computer, the file name will appear in the employee roster dialogue box.

**Note:** You can download the 1997-2003 Excel template on the employee roster page. You can only upload the 1997-2003 Microsoft Excel file. You'll get an error message if the file isn't in the right format.

You can also add dependent information, but this is optional. Your employees may enter this information when they review your coverage offer.

On the employee roster, each employee is assigned a participation code. The SHOP Marketplace will email this code to employees using the email address on the employee roster. Your employees need this code to review and respond to your coverage offer, and complete their applications.

Once you've created or uploaded an employee roster, select **SAVE & CONTINUE**. You can review and edit the roster as employees are added.

To update information for a specific employee, you can sort the roster and perform a search. You can't upload a new roster if it has an employee that's already entered in the current roster.

After you create your enrollment criteria, only employees included on the roster will be included in your initial Open Enrollment Period.

| 9 DE: Change state                              |                                                                                       |                                                                             | 🛔 Log out susan3g          | riffith@yopmail.co |
|-------------------------------------------------|---------------------------------------------------------------------------------------|-----------------------------------------------------------------------------|----------------------------|--------------------|
| ELIGIBILITY<br>APPLICATION     Employer details | Employee ros                                                                          | ster                                                                        |                            |                    |
| 2 Eligibility                                   |                                                                                       | mployees who'll get an offer of cove                                        | rage, including you. You ( | can upload a       |
| 3 Employee details                              | <ul> <li>complete employee roster or</li> <li>List all eligible employees,</li> </ul> | even if some may not accept covera                                          | ige. You can include your  | self, but you      |
| 4 Signature                                     | week throughout the year                                                              | offer coverage to each employee wo                                          |                            |                    |
|                                                 |                                                                                       | so you can track the percentage of e<br>mine if you meet the minimum partie |                            | our offer of       |
|                                                 | ADD EMPLOYEE                                                                          | Blank roster [.xls 180 KB] 0                                                | COMPLETED ROS              |                    |
|                                                 | Search roster for                                                                     | Search by                                                                   |                            |                    |
|                                                 |                                                                                       | Employee ID                                                                 | •                          | SEARCH             |
|                                                 | Employee roster                                                                       |                                                                             |                            | 0-0 of 0 💿         |
|                                                 | Employee ID + Empl                                                                    | oyee name 🌣 🦳 Participation o                                               | ode ° Status °             | Actions            |
|                                                 |                                                                                       | No employees found.                                                         |                            |                    |
|                                                 |                                                                                       |                                                                             |                            |                    |
|                                                 |                                                                                       |                                                                             |                            |                    |

• **Review and sign your application.** On the **Signature** page, you'll need to certify that the information on your application is valid. Select the box showing that you agree to the terms of the application, enter your full name, and select **SAVE AND CONTINUE (see the Signature screen on the next page)**.

| 9 DE               | : Change state                                                |                                                                                                    |                                                                                                    |                                                                                                    | 🛔 Log out susan1griff                                                                                                    | ith@yopmail.com                              |
|--------------------|---------------------------------------------------------------|----------------------------------------------------------------------------------------------------|----------------------------------------------------------------------------------------------------|----------------------------------------------------------------------------------------------------|----------------------------------------------------------------------------------------------------|----------------------------------------------|
| <b>9</b><br>1<br>2 | ELIGIBILITY<br>APPLICATION<br>Employer details<br>Eligibility | Signatu                                                                                                    | re                                                                                                    | and field                                                                                                    |                                                                                                    |                                              |
| 3                  | Employee details                                              | A jieu wan un uso                                                                                                    | ensk ( ) bejore it is a requi                                                                                                    | eu jieiu.                                                                                                    |                                                                                                    |                                              |
| 4                  | Signature                                                     | I'm signing to<br>answers to a<br>I know the<br>untrue init<br>I know the<br>coverage<br>eligible, it<br>I know the<br>different I<br>applicatio<br>Numbers,<br>I know the<br>national of | Il of the questions to the<br>at I may be subject to pen<br>formation.<br>at my information on this<br>and will be kept private a<br>will be used to facilitate e<br>at I must tell the SHOP an<br>than) what I wrote on this<br>n to include personally id<br>.addresses, and phone mi<br>at under federal law, discr | e best of my kno<br>alties under feder.<br>form will only be t<br>s required by law.<br>I norliment.<br>d any programs i'n<br>application. I have<br>entifiable informal<br>imbers.<br>iminiation isn't per<br>entation, gender id | al law if I intentionally provide fails<br>used to determine eligibility for hi<br>If my business or organization is<br>n enrolled in if anything changes;<br>a consent from everyone I'll list or<br>toon, like dates of birth, Social Sec<br>mitted on the basis of race, color<br>lentity, or disability. I can file a | se or<br>ealth<br>(and is<br>n the<br>curity |
|                    |                                                               | 🖹 *l have read an                                                                                                    | nd agreed with the state                                                                                                    | ment above.                                                                                                    |                                                                                                    |                                              |
|                    |                                                               | *Enter your full r<br>Susan Griffith                                                                                                    | name:                                                                                                    |                                                                                                    |                                                                                                    |                                              |
|                    |                                                               | Date: 09/24/2015                                                                                                    |                                                                                                    |                                                                                                    |                                                                                                    |                                              |
|                    |                                                               | Date: 09/24/2015                                                                                                    |                                                                                                    |                                                                                                    |                                                                                                    |                                              |

• **Get an eligibility confirmation.** You'll get a confirmation letting you know if you're eligible to buy coverage through the SHOP Marketplace for your business.

Select **CONTINUE** to go to the **My eligibility** page and start your enrollment criteria. You can also view, withdraw, or update your application there.

If you're not eligible, you can select **File an appeal** or **Return to My Account** to withdraw your current application and start a new one.

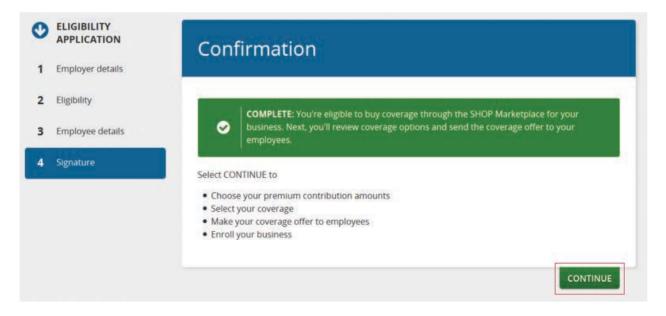

# Submit a SHOP Marketplace appeal

To submit an appeal, select **Create appeal** in the **Actions** field to get the appeal request form. Print the appeal request form and mail it to the address on the form. You have 90 days from the date in your SHOP eligibility determination notice to request an appeal. You'll be notified by mail of the outcome of the appeal request within 90 days of the date you submit your appeal request form. Learn more about SHOP Marketplace appeals at **Marketplace.cms.gov/outreach-and-education/shop-marketplaceappeals-2016.pdf**.

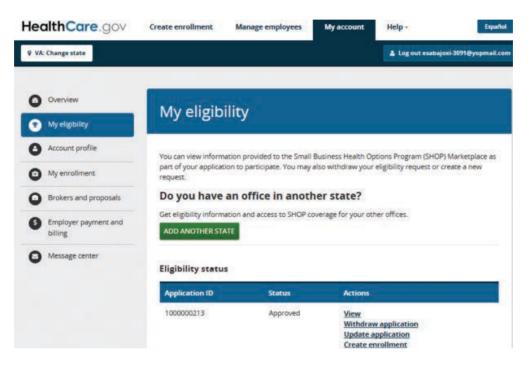

## Withdraw your application

If you want to terminate your application, select **Withdraw application** in the **Actions** field. Enter the reason for withdrawing your application from the drop down menu and select **WITHDRAW APPLICATION**.

## **Create your enrollment criteria**

Select **Create enrollment** on the **My eligibility** page to start your enrollment criteria.

• Set your enrollment period. On the Set enrollment period page, you can set the:

o **Enrollment period**. Your group's enrollment period is the timeframe your employees have to review your coverage offer, and accept or decline coverage. Remember, you should submit your application by the 15th of the month if you want your coverage to start on the first of the following month.

o **Effective date of coverage**. The effective date of coverage is the day you want to start coverage for your employees.

• If the last day for employees to enroll is on or before the 15th of the current month, the effective date will be the first of the following month.

• If the last day for employees to enroll is after the 15th of the current month, the effective date will be the first of the second following month.

o **New employee waiting period**. You can decide how much time must pass before coverage can become effective for a new employee hired after your SHOP Marketplace initial Open Enrollment Period or coverage renewal. You're not required to set a waiting period, but if you do, you can choose 0, 15, 30, 45, or 60 days.

Learn how your coverage start date might affect your costs.

### Select **SAVE & CONTINUE**.

| e    | althCare.gov                     | Create enrollment Manage employees My account Get assistance -                                                                                                    |
|------|----------------------------------|----------------------------------------------------------------------------------------------------|
| P DE | Change state                     | 🗮 0 Cart 🚨 Log out susan1griffith@yopmail.                                                                                                    |
| 0    | ENROLLMENT<br>CREATION           | Set enrollment period                                                                                                    |
| 1    | Set enrollment period            |                                                                                                    |
| 2    | Decide how you offer<br>coverage | The enrollment period is the timeframe your employees have to review your coverage offer and accept or<br>decline coverage. Remember, you must submit your application by the 15th of the month if you want<br>your coverage to start on the 1st of the following month. |
| 3    |                                  | Choose the day you want your enrollment period to start and the last day your employees have to enroll.<br>If employees don't select coverage during this enrollment period, they may not be eligible for the                                                            |
| 4    |                                  | coverage you offer. Be sure to leave enough time to allow your employees to respond to your offer of<br>coverage. This will ensure that your completed application is submitted in time to meet the coverage start<br>date you select below.                             |
| 5    |                                  | The coverage start date may affect your costs. This is due to quarterly rate increases that may be set by<br>insurance companies. Once you enroll, your premium is locked in for 12 months.                                                                              |
|      |                                  | A field with an asterisk (*) before it is a required field.                                                                                                    |
|      |                                  | *Start coverage on                                                                                                    |
|      |                                  | 11/01/2015                                                                                                    |
|      |                                  | *Start enrollment period on *Last day employees have to enroll                                                                                                    |
|      |                                  | <b>#</b>                                                                                                    |
|      |                                  | Employee waiting period                                                                                                    |
|      |                                  | You have the option of setting up a waiting period for new employees before coverage can start. You can choose a waiting period of 0, 15, 30, 45, or 60 days.                                                                                                    |
|      |                                  | How many days would you like new employees                                                                                                    |
|      |                                  | to wait to be enrolled after being hired?                                                                                                    |

• Select how you'll offer coverage. On the Decide how you offer coverage page, you'll choose whether you want to offer your employees a single plan or a choice of plans (called "Employee Choice"). You'll also decide if you'll offer dental coverage. You're not required to offer dental coverage.

**Note:** You don't have to offer both health and dental coverage to your employees. You may choose to offer dental coverage only. There's no minimum participation rate requirement to enroll in a dental plan. If dependent coverage is offered, dependents can enroll in a dental plan without also enrolling in a health plan, and vice versa. Similar to health plans, employees must enroll in a dental plan before their dependents may enroll in a dental plan.

You have 2 options to offer SHOP Marketplace coverage:

**1. Single health plan**. You may select one insurance company and health plan to offer your employees. If you offer one health plan, you'll select from a list of insurance companies in your area. You can make changes any time before you submit your application.

**2. Employee Choice**. You may select one plan category (like Bronze or Silver) and employees can choose any plan from any insurance company in that category.

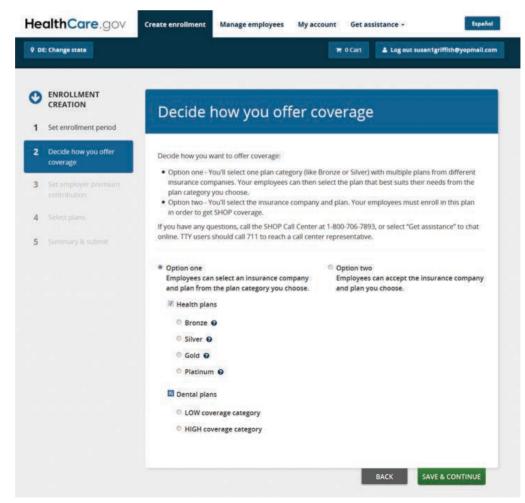

#### • Set your premium contribution. On the Set employer premium

**contribution** page, decide how much you want to contribute toward employee premiums. If you offer dependent coverage, you'll also decide how much you want to contribute towards dependent premiums.

**Note:** To qualify for the Small Business Health Care Tax Credit, you must contribute at least 50% of the total employee premium. Visit the SHOP Tax Credit Estimator at <u>HealthCare.gov/small-businesses/provide-shop-</u> <u>coverage/small-business-tax-credits</u> to see if you qualify for the tax credit and how much it may be worth to you.

o If you offer one health plan, you'll contribute a fixed percentage of the individual plan premium for each employee and dependent (if you offer dependent coverage). Under **Contribution method**, select the fixed percentage radio button for medical and dental coverage, if applicable. Then you can enter your percentage contribution in the contribution box for employees and dependents.

o If you offer your employees a choice of plans, you have 2 options:

**1. Contribute a fixed percentage of any individual plan premiums within a health plan category** (like Bronze or Silver) for each employee and dependent (if you offer dependent coverage). The fixed percentage amount will vary from employee to employee based on their age and the plan they choose.

**For example:** Jane is 25, and her premium is \$200 per month. John is 60, and his premium is \$300 per month. You decided to pay 80% toward your employees' individual plan premiums (which varies by their age). This means that you'll pay \$160 per month toward Jane's premium and \$240 per month toward John's premium.

If you choose this option, under **Contribution method**, select **Fixed percentage** for health and dental coverage, if applicable. Then you can enter your percentage contribution in the box for employees and dependents. 2. Contribute a fixed percentage of a specific "reference plan" premium amount that you choose. The reference plan is used only to determine the percentage amount you'll contribute toward your employees' premium.

**For example:** The reference plan premium is \$100 for Bob, and your contribution is 50%. You'll pay \$50 toward Bob's premium, even if he chooses a different plan. The reference plan premium amount will vary from employee to employee based on their age, but you'll know up front what your cost will be for each employee and dependent regardless of the plan each employee chooses.

If you choose this option, select the **Reference plan** button for health and dental coverage, if applicable. Then you can enter your percentage contribution in the box for employees and dependents.

Select the box next to dependents if you want to contribute to dependent premiums. If you decide to offer dependent coverage without contributing toward coverage, add a "0" in the dependents box.

Whether you offer one plan or a choice of plans, your percentage contribution will convert to a specific dollar amount that you can use for budgeting purposes. You'll see what the employees' and your premium contribution will be when you compare plans.

**Note:** You may revise the percentage contribution any time prior to submitting the enrollment application.

After you enter your percentage contribution, select **SAVE & CONTINUE.** 

• Select a plan. You'll review and select coverage on the Select plans page. If you're offering a single health plan, you can look through the available plans in your area, compare costs and benefits, and choose one that's right for you and your employees.

o **Review plan details:** To review more detailed information about a plan, like copayments, laboratory and outpatient services, medical devices, emergency care, prescription drugs, and inpatient stays, select **View Details**.

o **Compare plans side-by-side:** To compare side-by-side, select the **Select to compare** checkbox for each plan you want to compare. You can compare up to three plans at a time. After choosing each plan you want to compare, select **Compare plans**.

Select **View Details** to see a side-by-side comparison of each plan's copayments, deductibles, covered services, and provider network information.

o **Sort plans:** You can sort plans using the **Sort by** drop-down menu and selecting any of the cost or deductible options listed.

o **Filter plans:** You can also filter your plan results under **Narrow your results**.

|                                        |                                    |                     |                                    | out susan1griffith@yopmail.com |
|----------------------------------------|------------------------------------|---------------------|------------------------------------|--------------------------------|
| ENROLLMENT<br>CREATION                 | Compare p                          | lans                |                                    |                                |
| Set enrollment period                  | BACK TO PLAN LIST                  | ADD PLAN            | DOWNLOAD IN EXCEL                  |                                |
| 2 Decide how you offer<br>coverage     | -                                  |                     |                                    |                                |
| 3 Set employer premium<br>contribution | Bronze-ationa                      | 1                   | Shopping for G                     | iold                           |
| 4 Select plans                         | \$571.50<br>Employer monthly cost  | t.                  | \$801.50<br>Employer monthly cost  |                                |
| 5 Summary & submit                     | \$571.50<br>Employee monthly cos   | r                   | \$801.50<br>Employee monthly cost  |                                |
|                                        | \$1,143.00<br>Total estimated cost |                     | \$1,603.00<br>Total estimated cost |                                |
|                                        |                                    | ETAILS              | D                                  | ETAILS                         |
|                                        |                                    | ELECT               | s                                  | ELECT                          |
|                                        | Access to doctors a                | and hospitals       |                                    |                                |
|                                        | National Provider Net              | work                |                                    |                                |
|                                        | NO                                 |                     | © YES                              |                                |
|                                        | Provider Directory                 |                     |                                    |                                |
|                                        | Refer to provider net              | 2.50                | Refer to provider net              | work                           |
|                                        | Child dental covera                |                     |                                    |                                |
|                                        | In Network (Tier 1)                | In Network (Tier 2) | In Network (Tier 1)                | In Network (Tier 2)            |
|                                        | Basic dental care                  |                     |                                    |                                |

• Select a health plan category. If you offer your employees a choice of health plans, you'll select one <u>health plan category</u> (like Bronze, Silver, Gold, or Platinum) and your employees can select any plan in that category. If you decide to contribute a fix percentage toward your employees' premium, you won't need to select a reference plan.

| 9 DE: Change state                                                                                                    |                                                                 |                      | TRIO Cart 🔺 Le                  | g out susan1griffith@yopmail.cor |
|----------------------------------------------------------------------------------------------------|-----------------------------------------------------------------|----------------------|---------------------------------|----------------------------------|
|                                                                                                    |                                                                 |                      |                                 |                                  |
|                                                                                                    | Select a plan f                                                 | for health o         | coverage                        |                                  |
| 1 Set enrollment period                                                                                                    | Use the SHOP Tax Credit Estim<br>Small Business Health Care Tax |                      |                                 |                                  |
| 2 Decide how you offer<br>coverage                                                                                                    | you. Take me to the <u>Tax Credit</u>                           | Estimator.           |                                 |                                  |
| 3 Set employer premium<br>contribution                                                                                                    | 1 Health plans                                                  |                      |                                 |                                  |
| 4 Select plans                                                                                                    | COMPARE 0 PLANS (UP TO 3                                        | 1                    | Sort plans by                   |                                  |
| 5 Summary & submit                                                                                                    |                                                                 |                      | Sort by                         |                                  |
| a manual of second                                                                                                    |                                                                 |                      |                                 |                                  |
| PLAN CATEGORY                                                                                                    | +                                                               |                      | 🗐 🖼 Compare                     | DETAILS                          |
| 12 Bronze                                                                                                    | Bronze-ational                                                  |                      |                                 | SELECT                           |
| 🗷 Gold                                                                                                    | EPO Bronze                                                      |                      |                                 |                                  |
| NARROW YOUR RESULTS:                                                                                                    | Cost details                                                    |                      |                                 | 5                                |
| FILTER MANUALLY                                                                                                    | Total estimated cost                                            | Yearly deductible    | Estimated employer contribution | Estimated employee contribution  |
| and the subscription of the subscription of th | \$1,143.00                                                      | \$4,000.00           | \$571.50 0                      | \$571.50                         |
| Estimated employer<br>contribution                                                                                                    |                                                                 | per person           | per month                       | per month                        |
| Between \$571.50 - \$740.50                                                                                                    |                                                                 | \$0.00<br>per family |                                 |                                  |
|                                                                                                    |                                                                 | per tanniy           |                                 |                                  |
| \$571.50 \$801.50                                                                                                    |                                                                 |                      |                                 |                                  |
| Estimated employee<br>contribution                                                                                                    |                                                                 |                      |                                 |                                  |
| Between \$571.50 - \$801.50                                                                                                    |                                                                 |                      | ВАСК                            | SAVE & CONTINUE                  |
|                                                                                                    |                                                                 |                      |                                 |                                  |
| \$571.50 \$801.50                                                                                                    |                                                                 |                      |                                 |                                  |
| Yearly deductible (per                                                                                                    |                                                                 |                      |                                 |                                  |
| employee)<br>Between \$300.00 - \$4,000.00                                                                                                    |                                                                 |                      |                                 |                                  |
| Between \$300.00 - \$4,000.00                                                                                                    |                                                                 |                      |                                 |                                  |
| \$300.00 \$4,000.00                                                                                                    |                                                                 |                      |                                 |                                  |
|                                                                                                    |                                                                 |                      |                                 |                                  |
| Yearly deductible (per family)                                                                                                    |                                                                 |                      |                                 |                                  |

• **Review dental coverage options.** If you're offering dental coverage, compare dental plans and choose one that's right for you and your employees. To do this, you'll follow the same process described above to review, compare, and select a dental plan.

You have 2 options when offering dental coverage through the SHOP Marketplace:

**1. Single dental plan option**. You may select one dental plan to offer your employees. If you offer one dental plan, you'll select from a list of insurance companies in your area. You can make changes any time before you submit your application. If you offer one dental plan, you can contribute based on a fixed percentage.

**2. Employee Choice option**. You may select one plan category (Low or High) and employees are free to choose any plan from any insurance company in that plan category. If you offer your employees a choice of dental plans, you can select a reference plan for dental coverage or contribute based on a fixed percentage.

• **Review coverage selection.** Before you submit your application, it's important that you review your application and verify business information.

o On the **Summary & submit** page, review the details of your coverage. If you need to make any changes, select **Edit**.

o When you're done reviewing your coverage offer, select **Submit**.

o Select the **My account** tab. Then select **My enrollment** to view your enrollment details, like your employee participation rate, coverage start date, and enrollment period date.

After you submit your application, you'll get a confirmation that your application was submitted and your employees are ready to review your coverage offer and select a plan.

| lealthCare.gov                       | Create enrollment                        | Manage employees                                                                | My account Ge                                     | t assistance -                                  | Español                               |
|--------------------------------------|------------------------------------------|---------------------------------------------------------------------------------|---------------------------------------------------|-------------------------------------------------|---------------------------------------|
| 9 DE: Change state                   |                                          |                                                                                 | <b>₩</b> 2 Ca                                     | T Log out susa                                  | an 1griffith@yopmail.cor              |
| ENROLLMENT<br>CREATION               | - Contracto                              |                                                                                 |                                                   |                                                 |                                       |
| 1 Set enrollment period              | Summar                                   | ry & submit                                                                     | 6                                                 |                                                 |                                       |
| 2 Decide how you offer<br>coverage   | Select "Edit" to ma                      | ry of estimated premiun<br>ke any changes. To chan<br>t" when you're ready to c | ge plans, go to "Select                           | elections.<br>plans" on the                     |                                       |
| Set employer premium<br>contribution | ALL JUNCE JUNIT                          | t when you're ready to t                                                        | and coverage.                                     |                                                 |                                       |
| Select plans                         | Enrollment                               | period                                                                          |                                                   |                                                 | EDIT                                  |
| Summary & submit                     | Start date                               |                                                                                 | End dat                                           | e                                               |                                       |
|                                      | 09/24/2015                               |                                                                                 | 09/24/201                                         | 5                                               |                                       |
|                                      | Coverage star                            | t date                                                                          | End cov                                           | erage on                                        |                                       |
|                                      | 01/01/2016                               |                                                                                 | 12/31/201                                         | 6                                               |                                       |
|                                      | Employer c                               | overage offered                                                                 | 1                                                 |                                                 | EDIT                                  |
|                                      | Employees can ac                         | cept the health insurance<br>from the plan category a                           | e company and plan yo                             | ou selected,<br>y below (if                     |                                       |
|                                      | Health covera                            | 9A                                                                              | Dental                                            | coverage                                        |                                       |
|                                      | World Insurance                          |                                                                                 | • DE He                                           |                                                 |                                       |
|                                      | Plan category                            |                                                                                 | Plan cat                                          | tegory                                          |                                       |
|                                      | Gold                                     |                                                                                 | • HIGH                                            | coverage category                               |                                       |
|                                      | Employer's                               | contribution                                                                    |                                                   |                                                 | EDIT                                  |
|                                      | Health covera                            | ge                                                                              | Dental                                            | coverage                                        |                                       |
|                                      | Employee cover<br>50.0%                  | age Dependent<br>coverage<br>50.0%                                              | Employe<br>50,0%                                  |                                                 | erage<br>196                          |
|                                      | Coverage se                              | elected for emp                                                                 | loyees                                            |                                                 |                                       |
|                                      | 6 Import                                 | rtant: It's your responsit<br>how to enroll in a health                         | aility to ensure that all<br>a plan through SHOP, | your employees get in                           | formation                             |
|                                      | Health covera                            | ige                                                                             |                                                   |                                                 |                                       |
|                                      | Insurance Carri                          | er Total estimated<br>cost                                                      | d Yearly<br>deductible                            | Employer health<br>plan premium<br>contribution | Estimated<br>employee<br>contribution |
|                                      |                                          | \$1,603.00                                                                      | \$300.00<br>per person                            | \$801.50                                        | \$801,50                              |
|                                      | Shopping for C                           |                                                                                 | s4,000.00<br>per family                           |                                                 |                                       |
|                                      | Dental covera                            | ige                                                                             |                                                   |                                                 |                                       |
|                                      | Insurance Carri                          | er Total estimate<br>cost                                                       | d Yearly<br>deductible                            | Employer dental<br>plan premium<br>contribution | Estimated<br>employee<br>contribution |
|                                      | FFM Dental<br>INDEMNITY<br>HIGH coverage | \$10.01                                                                         | \$20.00<br>per person<br>\$20.00<br>per family    | \$5.01                                          | \$5.00                                |
|                                      | category                                 |                                                                                 |                                                   |                                                 | SUBMIT                                |
|                                      |                                          |                                                                                 |                                                   |                                                 |                                       |

•**Tell your employees about your coverage offer.** Once you submit your coverage offer, the SHOP Marketplace will send an email to all employees who you provided email addresses with your application. The email includes your participation code and a link to the SHOP Marketplace website where employees can fill out the employee application and accept or decline the coverage offer.

You're responsible for making sure that all your employees get information about how to enroll in SHOP Marketplace coverage. If you have employees without an email address, you'll have to notify them of your coverage offer and give them their unique participation code. Select the **Manage employees** tab to get the participation code.

**Note:** The employees' name, Social Security Number, and participation code must match exactly what you've entered or they won't be able to access the SHOP Marketplace application.

# **Track employee participation & submit application**

• View employee enrollment status. Select **My enrollment** to see the list of employees who have accepted or declined your coverage offer. Your employees have to respond by the last day of the enrollment period you set for your employees.

## HealthCare.gov Create enrollment Manage employees

9 DE: Change state

Español

Log out susan1griffith@yopmail.com

|                              | Employee enrollmen                                                                                                    | t & applicatio                                                                                   | ons                                            |
|------------------------------|----------------------------------------------------------------------------------------------------|--------------------------------------------------------------------------------------------------|------------------------------------------------|
| My eligibility               |                                                                                                    | 1216                                                                                             |                                                |
| Account profile              | BACK TO MY ENROLLMENT                                                                                                    |                                                                                                  |                                                |
| My enroliment                | Important: Have employees add                                                                                                    | your address to their email c                                                                    | ontact list so your offer isn't                |
| Brokers and proposals        | labeled as spam or junk mail.                                                                                                    |                                                                                                  |                                                |
| Employer payment and billing | The SHOP Marketplace will send an email abou<br>address you provided with your application. Th<br>SHOP website where they can fill out the empl                                                                         | ne email includes your partici                                                                   |                                                |
| Message center               | It's your responsibility to ensure that all your e<br>plan through SHOP.                                                                                                    | mployees get information at                                                                      | out how to enroll in a health                  |
|                              |                                                                                                    | VIEW MEMBER & PREMIU                                                                             | M DETAILS                                      |
|                              | Coverage start date<br>01-01-2016, Enrollment period in progress                                                                                                    | L <mark>ast day emplo</mark><br>09-25-2015                                                       | yees have to enroll                            |
|                              | SHOP Application # 1000004736<br>Status Pending submission                                                                                                    | Your current pa                                                                                  | rticipation rate                               |
|                              | VIEW ENROLLMENT DETAILS                                                                                                    |                                                                                                  |                                                |
|                              | Important: When you're ready to     All employees have responded t     coverage now.     Your enrollment meets the mini     You have at least one common I     You'll submit your completed ap     coverage will start. | o your offer, even if they're n<br>mum participation rate for yo<br>aw employee enrolling in you | our state.<br>Ir SHOP coverage.                |
|                              | WITHDRAW REVIEW APPLICATION                                                                                                    |                                                                                                  |                                                |
|                              | Enrollment status<br>Employee Employee Plan Dep                                                                                                    | vendent Status<br>erage                                                                          | Actions                                        |
|                              | Enrollment status<br>Employee Employee Plan Dep                                                                                                    | erage<br>Yes Completed                                                                           | Actions<br>View employee<br>enrollment details |

• **Submit your application.** After your enrollment period closes, you can submit your application. In **My enrollment**, you'll submit your enrollment application after your employees have responded to your coverage offer and you've met your **employee minimum participation requirement**.

• **Review your application carefully.** Once your coverage starts, you won't be able to make changes to your coverage offer and contribution until your next enrollment period. Your plan year is a 12-month period starting with your effective date of coverage.

• Select all of the boxes that apply to your business. Certain Medicare and COBRA provisions may apply to your coverage, depending on the size of your business. Select the box next to each of these statements that apply to you:

□Your business had fewer than 20 employees throughout last year and this year.

□Your business had 20 or more employees (both full time and part time) on each working day of 20 or more weeks this calendar year or last calendar year.

□Your business had 20 or more full-time equivalent employees on 50% or more of the working days in the last calendar year.

□Your business had an average of 51 or more employees (both full time and part time) on business days during the last calendar year.

□Your business had 100 or more employees (both full time and part time) on 50% or more of the working days in the last calendar year.

• **Sign the SHOP Marketplace user agreement.** You must agree to these statements to submit your application:

□This business is legal and the total number of employees is accurate.

□This SHOP Marketplace coverage will be offered to all full time employees and at least one employee works in the SHOP Marketplace service area.

□I'm signing this application under penalty of perjury, which means I've provided true answers to all the questions to the best of my knowledge. I know that I may be subject to penalties under federal law if I intentionally provide false or untrue information. In addition, I know that my SHOP Marketplace coverage may be impacted if I provide false or untrue information.

• Submit your application. Select SUBMIT APPLICATION.

• Activate your coverage. To activate your new coverage, you must pay the first month's premium by selecting **PAY NOW**.

| HealthCare.gov                                       | Create enrollment Manage employees      | My account Get assistance +                 |  |  |  |
|------------------------------------------------------|-----------------------------------------|---------------------------------------------|--|--|--|
| ♀ DE: Change state                                   |                                         | 🔭 2 Cart 🛔 Log out susan1griffith@yopmail.c |  |  |  |
| Overview                                             |                                         |                                             |  |  |  |
| My eligibility                                       | Review application                      |                                             |  |  |  |
| Account profile                                      | BACK TO EMPLOYEE ENROLLMENT & A         | PPLICATIONS                                 |  |  |  |
| My enroliment                                        |                                         |                                             |  |  |  |
| Brokers and proposals                                | Employer information                    |                                             |  |  |  |
|                                                      | Susan's Auto Body, LLC.                 | EIN                                         |  |  |  |
| <ul> <li>Employer payment and<br/>billing</li> </ul> | 123 Test st, Test, DE 19805             | 34-5345345                                  |  |  |  |
| Message center                                       | Employer contact information            |                                             |  |  |  |
|                                                      | Name                                    | Title (Examples: Owner, HR rep)             |  |  |  |
|                                                      | Susan Griffith                          | Owner                                       |  |  |  |
|                                                      | Mailing address                         | Email address                               |  |  |  |
|                                                      | 123 Test st, Test, DE 19805             | susan1griffith@yopmail.com                  |  |  |  |
|                                                      | Primary phone number                    |                                             |  |  |  |
|                                                      | (555) 555-5555                          |                                             |  |  |  |
|                                                      | Contact preferences                     |                                             |  |  |  |
|                                                      | Preferred language                      | Get notices and invoices by mail            |  |  |  |
|                                                      | Spoken: English Written: English        | No                                          |  |  |  |
|                                                      | Employer coverage offere                | d                                           |  |  |  |
|                                                      | Below are the plans your employees have | selected                                    |  |  |  |
|                                                      | Coverage start date:                    | Waiting period for new employees to enroll  |  |  |  |
|                                                      | 01/01/2016                              | 0 Days                                      |  |  |  |

|      | ittest if accurate, and sign to indicate your agreement.                                                                                                    |
|------|----------------------------------------------------------------------------------------------------|
|      |                                                                                                    |
| At   | test before buying SHOP coverage                                                                                                    |
| A J. | eld with an asterisk (*) before it is a required field.                                                                                                    |
|      | portant:Certain Medicare and COBRA provisions may apply to your employees'<br>verage, depending on the size of your business.(Check all that apply)                                                                                                    |
| 0    | Your business had fewer than 20 employees throughout last year and this year.                                                                                                    |
|      | Your business had 20 or more employees (both full time and part time) on each working<br>day of 20 or more weeks this calendar year or last calendar year.                                                                                                    |
|      | Your business had 20 or more full-time equivalent employees on 50% or more of the<br>working days in the last calendar year.                                                                                                    |
|      | Your business had an average of 51 or more employees (both full time and part time) on<br>business days during the last calendar year.                                                                                                    |
|      | Your business had 100 or more employees (both full time and part time) on 50% or more<br>of the working days in the last calendar year.                                                                                                    |
| By   | signing this section, you are agreeing to the following statements:                                                                                                    |
|      | This business is legal and the total number of employees is accurate.                                                                                                    |
|      | This SHOP coverage will be offered to all full time employees and at least one employee<br>works in the SHOP service area.                                                                                                    |
|      | I'm signing this application under penalty of perjury, which means I've provided true<br>answers to all the questions to the best of my knowledge. I know that I may be subject to<br>penalties under federal law if I intentionally provide false or untrue information. In<br>addition, I know that my SHOP coverage may be impacted if I provide false or untrue<br>information. |
|      | *I've read and agree to these statements.                                                                                                    |
| *E   | ectronic signature                                                                                                    |
|      |                                                                                                    |
| Su   | san Griffith                                                                                                    |
| Da   | te: 09/25/2015                                                                                                    |
|      |                                                                                                    |

| DE: Change state                       |           |                                                                   |                        |                  | Log o                          | out susan1griffi            | th <b>⊕yopmail.c</b> |
|----------------------------------------|-----------|-------------------------------------------------------------------|------------------------|------------------|--------------------------------|-----------------------------|----------------------|
| Overview                               | Emp       | loyee en                                                          | rollmen                | t & app          | lication                       | s                           |                      |
| My eligibility                         |           |                                                                   |                        | E C F F          | And the set                    | <b>7</b> 4                  |                      |
| Account profile                        | BACK TO   | MY ENROLLMENT                                                     | ]                      |                  |                                |                             |                      |
| My enroliment<br>Brokers and proposals | 0         | Important: Have<br>labeled as spam of                             |                        | our address to t | heir email contai              | ct list so your o           | offer isn't          |
| Employer payment and billing           | address y | Marketplace will se<br>ou provided with yo<br>site where they can | ur application. Th     | e email includes | your participatio              |                             |                      |
| Message center                         |           | esponsibility to ensu<br>igh SHOP.                                |                        |                  |                                | how to enroll I             | n a health           |
|                                        |           |                                                                   |                        | VIEW MEMBER      | R & PREMIUM DI                 | ETAILS                      |                      |
|                                        | Coverag   | e start date                                                      |                        | Last da          | ay employee:                   | s have to er                | nroll                |
|                                        | 01-01-201 | 6, Enrollment perio                                               | d closed               | 09-25-20         | 15                             |                             |                      |
|                                        |           | pplication # 100                                                  |                        |                  | urrent partic                  | ipation rate                | e                    |
|                                        |           | ROLLMENT DETAIL                                                   |                        | 100.0%           |                                |                             |                      |
|                                        | Enrollm   | ent status                                                        |                        |                  |                                |                             |                      |
|                                        | Employe   | e Employee<br>name                                                | Plan Dep               | endent coverag   | e Status                       | Actions                     |                      |
|                                        | 1         | Bob Smith                                                         | Health /<br>59054DE002 | Yes              | Submitted<br>for<br>enrollment | View employ<br>enrollment d |                      |
|                                        |           |                                                                   | Dental /<br>FFM Dental | Yes              | Submitted<br>for<br>enrollment |                             |                      |

• **Pay your first month's premium.** You must submit your first month's premium payment by the enrollment deadline (the 15th of the month prior to the coverage effective date) for coverage to start on the first of the month. The fastest way to submit a payment is online. You can also mail in SHOP payments to:

SHOP Marketplace PO Box 2130 South Portland, ME 04116

Make checks payable to the SHOP Marketplace.

# **Minimum Participation Rate**

The minimum participation requirement doesn't apply between November 15 and December 15. Outside of this enrollment period, you must meet the minimum participation rate for your state to qualify for SHOP Marketplace coverage. If you don't have enough employees to enroll, you won't be allowed to submit your application. At this point, you have 2 options:

**1. Change your coverage offer.** You can do this if you want to enroll any time during the year. For example, you can increase the amount you contribute to employees' premiums to encourage more of them to participate. If you change your coverage offer, you'll need to withdraw your current coverage offer and start the process over using the information from your initial application. You'll also need to set up a new employee enrollment period.

2. Withdraw your coverage offer. If you decide not to offer coverage, go to the My account tab and select My enrollment. Then select Withdraw on the Employee enrollment & applications page.

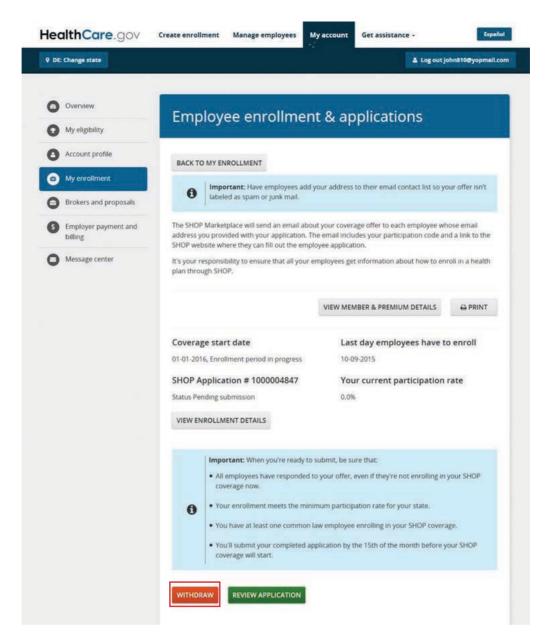

## Calculating the minimum participation rate

• The SHOP Marketplace minimum participation rate is based on the rate of employee participation in the SHOP Marketplace and in other minimum essential coverage, including employees enrolled in coverage through another group health plan, like Medicare, Medicaid, TRICARE, coverage sold through the individual market, or in other minimum essential coverage.

• The SHOP Marketplace Minimum Participation Rate Calculator is available to help you predict if you'll meet the Minimum Participation Rate for your state. Visit **HealthCare.gov/small-businesses/choose-and-enroll/tools-and**calculators.

For more information, visit **HealthCare.gov/small-businesses/provide-shop**coverage/qualify-for-shop-marketplace.

# **Cancel or terminate coverage**

If you decide not to offer coverage, or an employee wants to cancel their enrollment, you have until 11:59pm EST to cancel before the coverage effective date. The SHOP Marketplace will provide a refund for any payments collected. **Important:** Employees should work with their employers to cancel enrollment.

If you want to terminate enrollment after the coverage effective date, your coverage will be terminated on the last day of the month in which you terminated coverage. In this case, you won't get a refund from the SHOP Marketplace. For example, if your group enrolls with a January 1 coverage effective date and you change your mind on or after January 1, the earliest you can terminate coverage is January 31.

To cancel or terminate coverage:

- Select the My account tab and then select My eligibility.
- On the **My eligibility** page, select **Withdraw application** under the **Actions** field.
- Enter the reason for withdrawing your application from the drop down menu and select **WITHDRAW APPLICATION**.

You can also contact the SHOP Call Center at 1-800-706-7893, Monday–Friday, 9 a.m. - 7 p.m. ET. TTY users should call 711 to reach a call center representative.

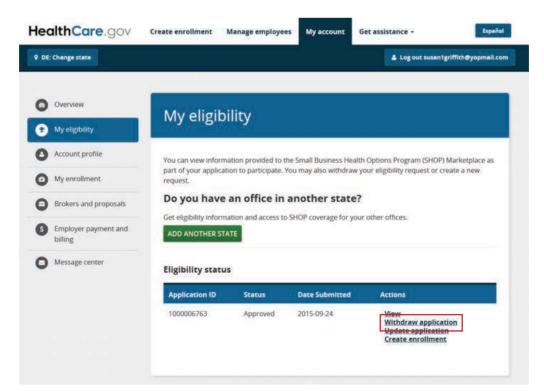

# **Special Enrollment Period**

Qualified employees and their dependents (if you offer dependent coverage) may have a right to sign up for your coverage or make changes to their coverage choices outside of your initial Open Enrollment Period. Job-based plans must provide this Special Enrollment Period (SEP) of 30 days following certain life events that involve a change in dependent status or loss of other health coverage. If you don't offer dependent coverage, an SEP applies only to qualified employees. Learn more about the Special Enrollment Period and qualifying life events.

# Forgot your HealthCare.gov username and/or password?

If you forgot your **username**, enter your name and email address, and select **SEND EMAIL**. An email with your username will be sent to the email address in your account.

| HealthCare. | gov             | Individuals & Families                                                              | Small Businesses                               |                        | Espeñol |
|-------------|-----------------|-------------------------------------------------------------------------------------|------------------------------------------------|------------------------|---------|
|             |                 |                                                                                     | New to HealthCare.gov?                         | DON'T HAVE AN ACCOUNT? |         |
|             |                 | rname<br>red unless they're marked optional<br>following information and we'll send | l you an email with instructions.<br>Last name |                        |         |
|             | What is your em | all address associated with your a                                                  | iccount?                                       |                        |         |
|             |                 |                                                                                     |                                                | CANCEL SEND EMAIL      |         |

If you forgot your **password**, enter your Marketplace username and select **SEND EMAIL**. An email with a temporary password will be sent to the email address in your account.

| HealthCare.gov | Individuals & Families                                                                                   | Small Businesses                  |                      | Español |
|----------------|----------------------------------------------------------------------------------------------------|-----------------------------------|----------------------|---------|
|                |                                                                                                    | New to HealthCare.gov?            | DON'T HAVE AN ACCOUN | 77      |
| Please give us | red unless they're marked optional.<br>the following information and we'll send<br>Marketplace username? | l you an email with instructions. |                      |         |
|                |                                                                                                    |                                   | CANCEL SEND EMAIL    |         |

## Have questions or need help?

For more information on the SHOP Marketplace, visit **HealthCare.gov/small-businesses**, or you can contact the SHOP Call Center at 1-800-706-7893, Monday–Friday, 9 a.m. - 7 p.m. ET. TTY users should call 711 to reach a call center representative.

40